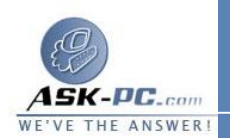

**يمكنك تعديل إعدادات الاتصال عندما تكون متصلا.ً يمكنك أيضاً إعادة تسمية اتصال عندما يكون متصلا.ً ومع ذلك٬ ربما يحتاج الاتصال إلى إعادة اتصال وذلك لحفظ التغييرات .إذا حدث هذا٬ يتم قطع الاتصال٬ وتخزين التغييرات ٬وإعادة الاتصال فورا.ً**

**يتم تكوين كل اتصال بواسطة الإعدادات العامة وهي عبارة عن الحد الأدنى من المعلومات المطلوبة لإجراء الاتصال بنجاح. يتم العثور على هذه الخيارات في التبويب عام .على سبيل المثال٬ يحتاج الاتصال المحلي إلى سرد محول الشبكة الخاص به فقط. ومن أجل اتصال الطلب الهاتفي٬ يتضمن التبويب عام المعلومات المطلوبة٬ مثل الجهاز المستخدم للطلب٬ ورمز المنطقة٬ ورقم الهاتف٬ ورمز البلد / الإقليم للطلب.**

**ومن أجل الاتصالات الصادرة٬ يمكنك تعيين خيارات تكوين إضافية في علامات التبويب الخيارات٬ والأمان٬ وشبكة الاتصال٬ و المشاركة. ويمكنك تعيين خيارات تكوين إضافية لاتصال وارد في علامات التبويب المستخدمون و شبكة الاتصال.**

**يمكنك تكوين إعدادات متقدمة من إعدادات متقدمة في القائمة خيارات متقدمة لمجلد اتصالات شبكة الاتصال. بتعديل هذه الإعدادات٬ يمكنك تحسين الأداء .على سبيل المثال٬ يتم الوصول إلى** LAN الخاص بك للوصول إلى شبكات NetWare و Microsoft Windows التي **تستخدم IP/TCP و IPX٬ ولكن كان الاتصال الأساسي الخاص بك هو اتصال إلى شبكة Windows Microsoft التي تستخدم IP/TCP٬ يمكنك نقل شبكة اتصال Microsoft Windows إلى أعلى قائمة موفرو الشبكة في التبويب ترتيب الموفر٬ ونقل Internet (IP/TCP( Protocol إلى أعلى الربط مشاركة الملفات والطابعات لشبكات اتصال Microsoft في التبويب المحولات والربط .عند تغيير ترتيب الموفر٬ وتغيير ترتيب البروتوكولات المربو طة بهؤلاء الموفرين٬ يمكنك تحسين الأداء.**

**.Edition Windows XP 64Bit ضمن IPX/SPX بروتوكول يتوفر لا** 

لإجراء اتصال لمنطقة محلية

 · إذا كان محول شبكة الاتصال مثبتاً، وقمت بإعداد الشبكة المنزلية المكتبية الصغيرة، فأنت متصل بشبكة الاتصال المحلية ( **LAN**(. يمكنك أيضاً ا لاتصال بشبكة الاتصال المحلية إذا كان كمبيوتر **Professional XP Windows** جزء من شبكة اتصال الشركة . عند بدء تشغيل الكمبيوتر، يتم الكشف عن محول شبكة الاتصال كما يتم بدء تشغيل الاتصال المحلي تلقائياً . فبخلاف باقي أنواع الاتصال، يتم إنشاء الاتصال المحلي تلقائياً، وليس من الضروري النقر فوق الاتصال المحلي من أجل البدء بتشغيله .

ملاحظات